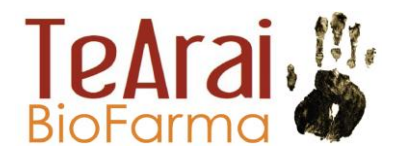

Prescriber Steps:

1: Register as a first time user at [https://www.lenalidomide.co.nz/prescriber](https://www.lenalidomide.co.nz/prescriber-registration/)[registration/](https://www.lenalidomide.co.nz/prescriber-registration/)

2: Acknowledge Education and Consents (this page will autoload after registration).

3: Register new patient. The landing page after signing in will give you the option of registering a new patient.

4: Record patient education and consent (this page will autoload after registration).

5. Acknowledge prescription. This page will autoload after registering a patient for the first time. For subsequent prescriptions this page is available from the landing page after signing in.

6. Send prescription to pharmacy as normal. No further steps within the system required for the patients first prescription.

Subsequent prescriptions:

1. Login in system at<https://www.lenalidomide.co.nz/prescribers/>

2: Acknowledge Education and Consents (this page will autoload after login).

3. Acknowledge prescription. Select button on the landing page.

4. Send prescription to pharmacy as normal. No further steps within the system required for the patients prescription.